# **e-Quals Unit Syllabus**

**Level 2 Combining word processing, spreadsheet and database applications**  to present information

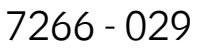

City&<br>Guilds

www.cityandguilds.com/e-quals07<br>March 2007 Version 1.0

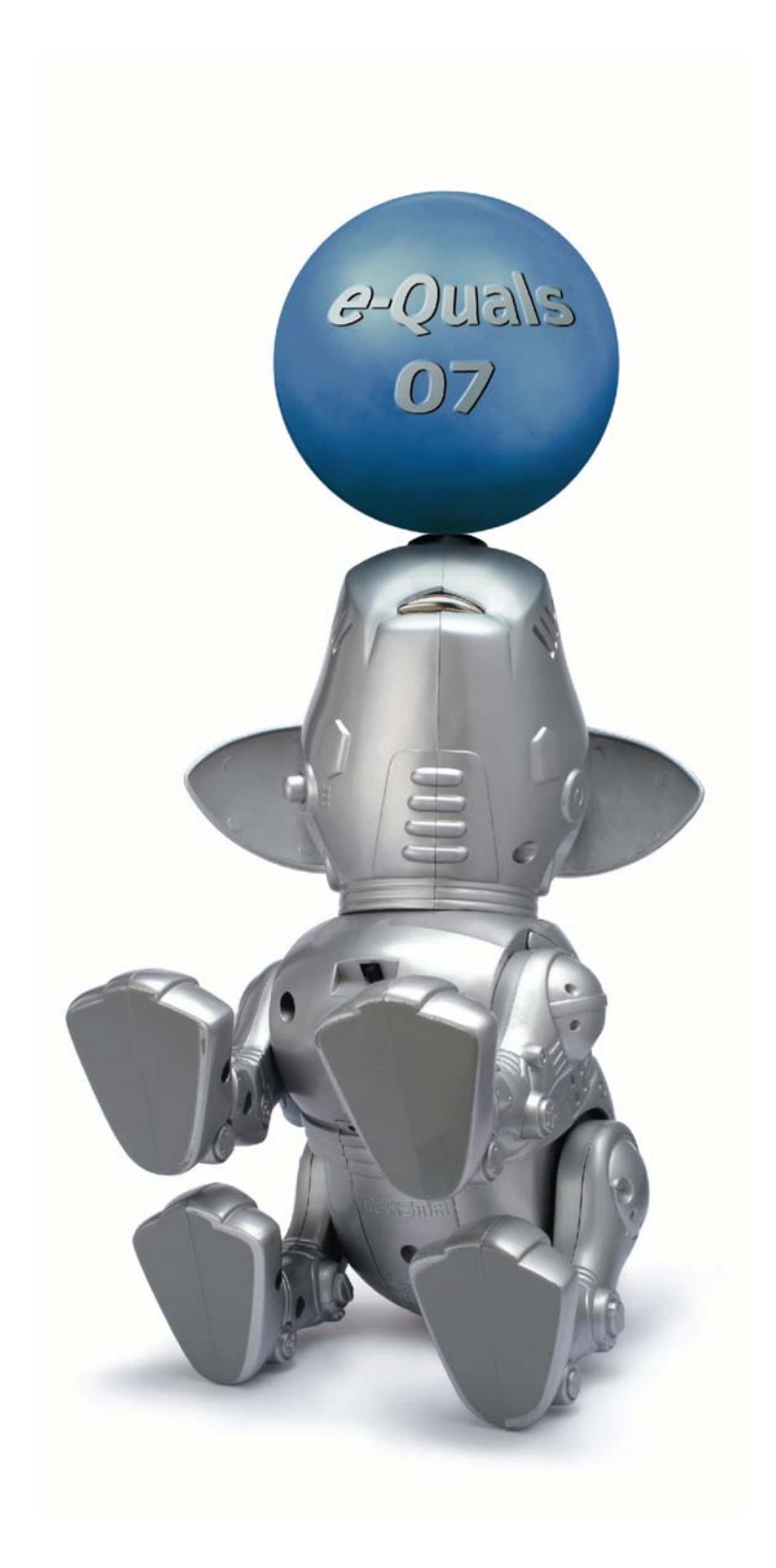

### **About City & Guilds**

City & Guilds is the UK's leading provider of vocational qualifications, offering over 500 awards across a wide range of industries, and progressing from entry level to the highest levels of professional achievement. With over 8500 centres in 100 countries, City & Guilds is recognised by employers worldwide for providing qualifications that offer proof of the skills they need to get the job done.

### **City & Guilds Group**

The City & Guilds Group includes City & Guilds, ILM (the Institute of Leadership & Management) which provides management qualifications, learning materials and membership services, NPTC which offers land-based qualifications and membership services, and HAB (the Hospitality Awarding Body). City & Guilds also manages the Engineering Council Examinations on behalf of the Engineering Council.

#### **Equal opportunities**

City & Guilds fully supports the principle of equal opportunities and we are committed to satisfying this principle in all our activities and published material. A copy of our equal opportunities policy statement *Access to assessment and qualifications* is available on the City & Guilds website.

### **Copyright**

The content of this document is, unless otherwise indicated, © The City and Guilds of London Institute 2007 and may not be copied, reproduced or distributed without prior written consent.

However, approved City & Guilds centres and learners studying for City & Guilds qualifications may photocopy this document free of charge and/or include a locked PDF version of it on centre intranets on the following conditions:

- centre staff may copy the material only for the purpose of teaching learners working towards a City & Guilds qualification, or for internal administration purposes
- learners may copy the material only for their own use when working towards a City & Guilds qualification
- the *Standard Copying Conditions* on the City & Guilds website.

Please note: National Occupational Standards are not © The City and Guilds of London Institute. Please check the conditions upon which they may be copied with the relevant Sector Skills Council.

#### **Publications**

City & Guilds publications are available on the City & Guilds website or from our Publications Sales department at the address below or by telephoning +44 (0)20 7294 2850 or faxing +44 (0)20 7294 3387.

Every effort has been made to ensure that the information contained in this publication is true and correct at the time of going to press. However, City & Guilds' products and services are subject to continuous development and improvement and the right is reserved to change products and services from time to time. City & Guilds cannot accept liability for loss or damage arising from the use of information in this publication.

**City & Guilds 1 Giltspur Street London EC1A 9DD T +44 (0)20 7294 2800 www.cityandguilds.com** 

**F +44 (0)20 7294 2400 enquiry@cityandguilds.com**

# **Contents**

### **[Unit 029](#page-3-0) [Combining word processing, spreadsheet and database applications to](#page-3-0)  [present information 2](#page-3-0)**

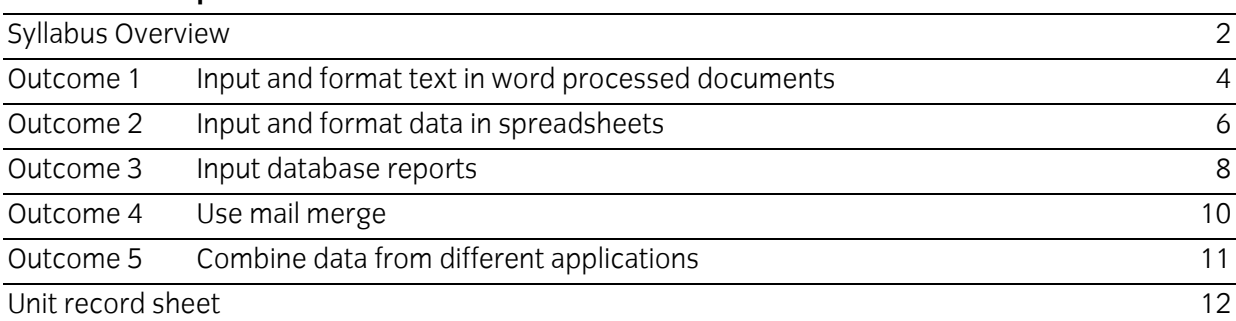

<span id="page-3-0"></span>

Syllabus Overview

### **Rationale**

The aim of this unit is to provide candidates with an intermediate level of skills and knowledge to competently prepare for, and perform a variety of document integration related tasks using Information and Communication Technologies (ICT). Candidates will develop a more demanding understanding of the applications and their use to integrate documents, of the operating system in everyday usage and the ability to work in a generally unsupervised role solving issues competently without direction.

### **Learning outcomes**

There are **five** outcomes to this unit. The candidate will be able to:

- Input and format text in word processed documents
- Input and format data in spreadsheets
- **Input database reports**
- **Use mail merge**
- **EXECOMBINE data from different applications**

### **Guided learning hours**

It is recommended that 60 hours should be allocated for this unit. This may be on a full time or part time basis.

### **Connections with other qualifications**

This unit contributes towards the knowledge and understanding required for the following qualifications:

# **IT Users N/SVQ (iTQ) Level 2**

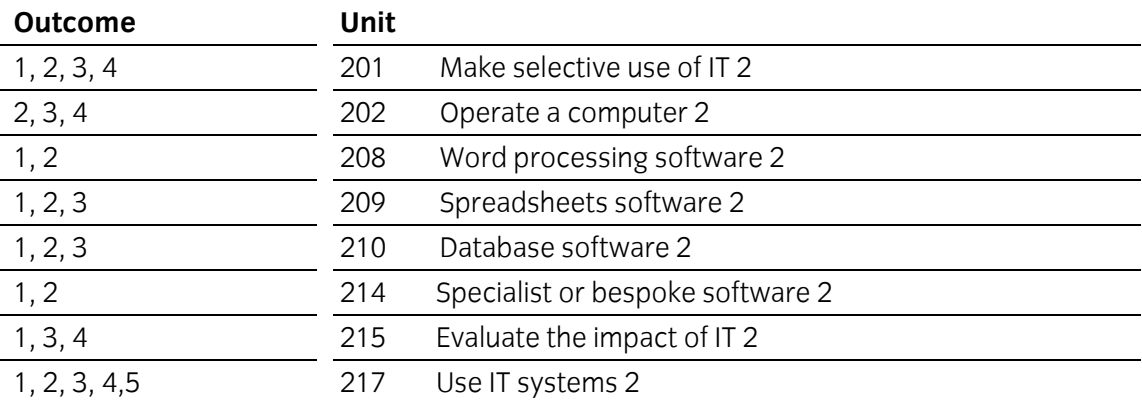

# **Key Skills**

This unit contributes towards the Key Skills in the following areas:

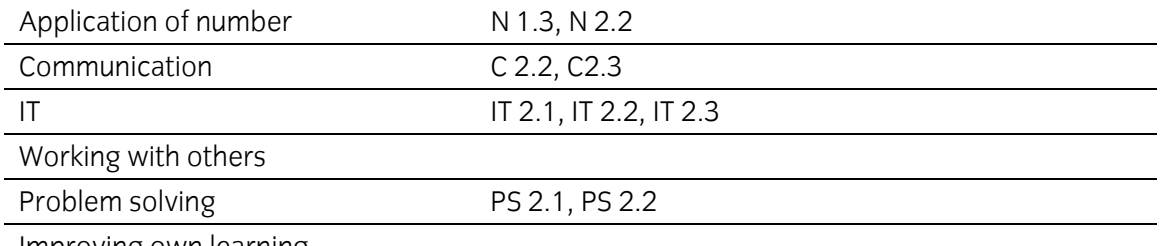

Improving own learning

### **Assessment and grading**

Assessment will be by means of a **set assignment** covering both practical activities and underpinning knowledge.

<span id="page-5-0"></span>

Outcome 1 Input and format text in word processed documents

# **Practical activities**

The candidate will be able to:

- 1 start the word processing application
- 2 select suitable margins, paper sizes, page orientations
- 3 open documents which are in specified file formats
- 4 indent paragraphs of text
- 5 set justification for selected text: left, right centre and full
- 6 set line spacing: single, double
- 7 use different text enhancements: bold, italic, underline
- 8 set font size and style
- 9 select and set tab stops
- 10 produce columns of data using left aligned tab
- 11 create and manipulate tables:
	- a adjust width and height of rows and columns
	- b insert rows and columns
	- c delete rows and columns
	- d apply borders and shading to selected cells
- 12 delete tables
- 13 create hard page breaks
- 14 use search and replace facilities to replace text
- 15 insert text into headers and footers
- 16 manipulate blocks of text: copy, paste, delete, move
- 17 use spell check facilities to find and correct errors in a document
- 18 insert clipart
- 19 manipulate clipart: size, position
- 20 use preview facilities to check for errors
- 21 produce printed copies of complete documents and selected pages of documents
- 22 save files in different file formats
- 23 close the word processing application
- 24 produce printed copies of complete documents and selected pages of documents.

# **Underpinning knowledge**

The candidate will be able to:

- 1 state the purpose of the ruler
- 2 state the difference between hard and soft page breaks
- 3 describe the advantages and disadvantages of search and replace facilities
- 4 describe the advantages and disadvantages of facilities available for checking the accuracy of documents (spell check, print preview)
- 5 explain the need for saving documents in different file formats.

<span id="page-7-0"></span>

Outcome 2 Input and format data in spreadsheets

### **Practical activities**

The candidate will be able to:

- 1 start the spreadsheet application
- 2 input spreadsheets according to given data
- 3 insert formulas, using arithmetic operators (+,−, ×, ÷), and relational operators (=, <, >, <) singly and in combination into a cell
- 4 insert functions into cells
	- a sum
	- b average
	- c maximum
	- d minimum count
	- e round
	- f date
	- g if
	- h lookup
- 5 edit formulas or functions
- 6 set formats, for single cells or ranges of cells
	- a general
	- b number
	- c percentage
	- d currency
	- e text
- 7 set text attributes in single cells or ranges of cells
	- a font size and style
	- b bold
	- c italic
	- d underline
- 8 set justification in single cells or ranges of cells
	- a left
	- b right
	- c centre
- 6 e-Quals Unit Syllabus | Level 2 Combining word processing, spreadsheet and database applications to present information | 7266 - 029

#### **Practical activities continued**

- 9 select and manipulate single cells or ranges of cells
	- a copy
	- b replicate
	- c paste
	- d move
	- e delete
- 10 insert text into headers and footers
- 11 insert clipart and manipulate size and position
- 12 use preview facilities to check for errors
- 13 produce hard copy of spreadsheets on single sheets of paper
- 14 select and use chart types to suit data
	- a pie
	- b bar
	- c line
- 15 format chart information to suit data
	- a titles and axes labels
	- b legends and data labels
- 16 format charts by changing
	- a background
	- b attributes of text
	- c line and area
	- d colours to suit monochrome/colour output
- 17 position and size charts
- 18 save the file to a specified location either locally or remotely
- 19 close the spreadsheet application correctly.

<span id="page-9-0"></span>

Outcome 3 Input database reports

# **Practical activities**

The candidate will be to

- 1 start the database application
- 2 open existing databases displaying the records and fields for editing
- 3 add, delete and edit records
- 4 print all records in a table
- 5 create queries based on single condition searches using relational operators and wildcards
- 6 create reports based on queries including
	- a headings, subheadings and footers
	- b sorted on a given field
	- c orientation
		- i portrait
		- ii landscape
	- d all selected records and all fields
	- e all selected records and selected fields
	- f clipart
- 7 edit report layouts
	- a rearrange the order in which fields are displayed
	- b edit field names
	- c delete field names
	- d format fields
		- i field width
		- ii alignment (left, right, centre)
		- iii font size and style
		- iv bold
		- v italic
		- vi underline
	- e manipulate clipart
		- i size
		- ii position
- 8 use preview facilities to check for errors
- 9 print reports
- 10 save the database as required
- 11 close the database application.
- 8 e-Quals Unit Syllabus | Level 2 Combining word processing, spreadsheet and database applications to present information | 7266 - 029

# **Underpinning knowledge**

The candidate will be able to:

1 describe the functions of relational operators.

<span id="page-11-0"></span>

Outcome 4 Use mail merge

### **Practical activities**

The candidate will be able to:

- 1 choose and open the application
- 2 create labels using the data sources
	- a database records
	- b spreadsheet records
	- c mailmerge records
- 3 create envelopes using the data sources
	- a database records
	- b spreadsheet records
	- c mailmerge records
- 4 create letters/documents using the data sources
	- a database records
	- b spreadsheet records
	- c mailmerge records
- 5 adjust printer settings for
	- a labels
	- b envelopes
	- c letters.

### **Underpinning knowledge**

The candidate will be able to:

1 describe the benefits of using mail merge.

<span id="page-12-0"></span>

Outcome 5 Combine data from different applications

# **Practical activities**

The candidate will be able to:

- 1 input spreadsheet worksheets into word processed documents
- 2 input charts into word processed documents
- 3 input database query results into word processed documents
- 4 input charts into database reports
- 5 input spreadsheet data into databases
- 6 input database records into spreadsheet files
- 7 save spreadsheet and database files in delimited format
- 8 import delimited files into relevant applications.

### **Underpinning knowledge**

The candidate will be able to:

1 explain the benefits of integrating applications (timesaving, accuracy).

# <span id="page-13-0"></span>**Unit record sheet**

Use this form to track your progress through this unit.

Tick the boxes when you have covered each outcome. When they are all ticked, you are ready to be assessed.

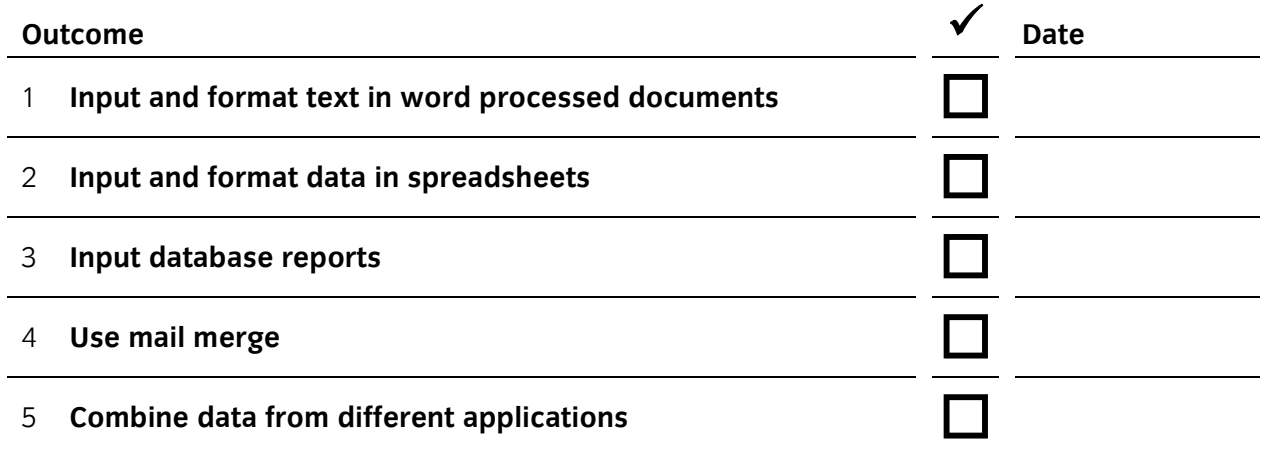

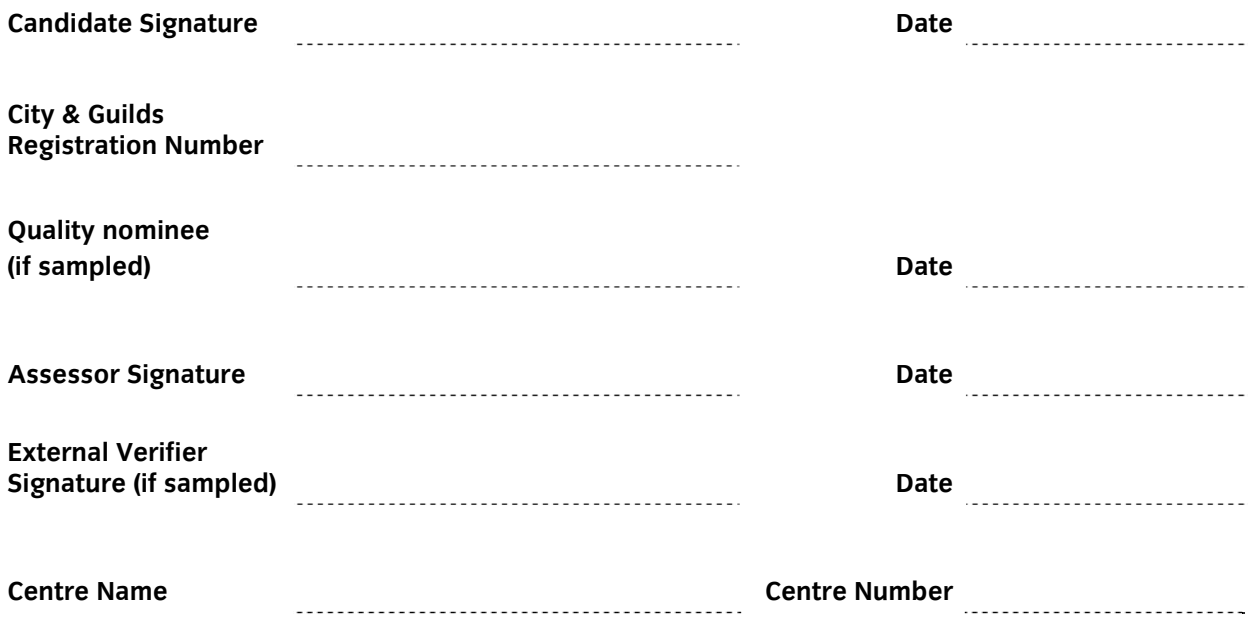

**Published by City & Guilds 1 Giltspur Street London EC1A 9DD T +44 (0)20 7294 2468 F +44 (0)20 7294 2400 [www.cityandguilds.com](http://www.cityandguilds.com/) www.cityandguilds.com/e-quals07** 

**City & Guilds is a registered charity established to promote education and training**